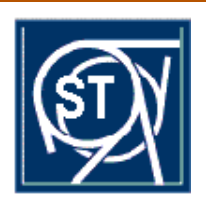

## EUROPEAN ORGANIZATION FOR NUCLEAR RESEARCH ORGANISATION EUROPÉENNE POUR LA RECHERCHE NUCLÉAIRE

**CERN - ST Division**

CERN-ST-2001-004 30 janvier 2001

# **LE PATRIMOINE ET SES OUTILS DE GESTION**

J. Garcin

## **Abstract**

Les principale taches de gestion du Patrimoine immobilier du CERN sont la saisie des données, leur mise à jour, l'archivage et la mise à disposition des informations. Les outils de gestion actuels : Le Système de Gestion de Base de Données Relationnelles alphanumérique ORACLE permet de gérer toutes les informations du Patrimoine, sur le réseau du CERN. Le logiciel de dessin Graphique MICROSTATION (Bentley) a été installé dans la division ST depuis fin 1991. Les plans de situation des sites, des bâtiments et locaux, des espaces confinés ont été réalisés avec ce logiciel. Les outils de demain : La mise en place du SIG (Système d'Information Graphique) STAR a été réalisée en 1993. Le transfert des plans de locaux de MICROSTATION vers STAR est en cours depuis une année environ. Le dessin de la cartographie des réseaux de canalisations Eaux Usées et Eaux Pluviales est en cours de réalisation. Le Web est l'outil de consultation de l'information par les utilisateurs.

#### **1 INTRODUCTION**

La gestion du patrimoine immobilier du CERN est réalisée dans le service ST-TFM-GP.

Le rôle principal de celui-ci, est d'assurer la mise à jour des bases de données graphiques et alphanumériques et l'archivage des plans de construction. Pour cela, nous avons actuellement à notre disposition des outils comme MICROSTATION, ORACLE, et CDD/EDMS (C*ern Drawings Directory / Engineering Data Management System*) et le WEB.

L'informatisation des plans d'archives, des plans de bâtiments avec les outils ci-dessus est bien avancée.

Nous allons maintenant aller vers le SIG(Système d'information Graphique) STAR pour une gestion mieux adaptée aux besoins futurs.

## **2 LES OUTILS ACTUELS**

#### **2.1 Les informations contenues dans ORACLE**

La base de données GEOSIP dans ORACLE contient toutes les informations alphanumériques nécessaires à la gestion du patrimoine. Les tables principales sont : OUVRAGE, BATIMENT, EQUIPSOUT, BARAQUE, SITE, VOIRIE. Les 19 sites du CERN sont répartis entre la France et la Suisse sur une surface de 195 hectares. La table des ouvrages sert de référence à de nombreux services et divisions. Il y a 2294 ouvrages dont 194 font l'objet de projets principalement pour LHC. Les 554 bâtiments couvrent une surface au sol de  $368000 \text{ m}^2$  dont  $488000 \text{ m}^2$  habitables, soit un volume SIA de 4142000 m<sup>3</sup>.

## **2.2 Le logiciel MICROSTATION**

Le logiciel MICROSTATION a été installé dans la division ST depuis 1991. Il était distribué par INTERGRAPH. Maintenant, BENTLEY en assure le support. MICROSTATION est très répandu dans le monde entier. La division LHC l'utilise avec PLAN SPACE.

Tous les plans dessinés avec MICROSTATION sont accessibles sur le Web via CDD.

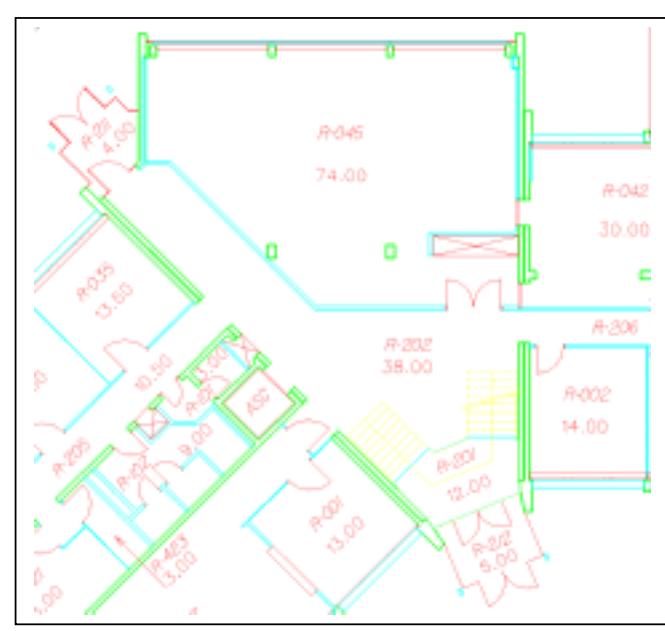

#### **Plans des locaux**

Figure 1

MICROSTATION est un logiciel très convivial. Il a permis de dessiner les plans des 14081 locaux dans les bâtiments.

Un gros effort a été réalisé depuis 3 ans dans l'informatisations des plans grâce aux budgets supplémentaires alloués par la division ST.

#### **Plans des Sites**

Les plans de situation des sites sont aussi réalisés avec MICROSTATION. Ils sont diffusés dans l'annuaire téléphonique CERN et sur le Web.

#### **Les espaces confinés**

Les fiches et les plans des espaces confinés de la division ST ont aussi été créées avec MICROSTATION. Les accès sont limités sur le Web.

#### **Plans divers**

De nombreux plans ont été réalisés avec MICROSTATION par exemple les études de faisabilité des projets ELFE, NEUTINO, TOF, SPL ainsi que les plans de situation pour l'INB du LHC.

#### **2.3 Les plans d'archives informatisés**

Plus de 42000 plans de construction en génie-civil principalement, archivés sur papier calque ont été scannés sur la machine OCE 9800 et transférés au format TIF (Targged Image File Format). Cette campagne a permis de supprimer avantageusement les microfilms et diminuer sensiblement le nombre de visites de personnes au bureau des plans. Les plans sont disponibles par les utilisateurs soit depuis le Web via CDD ou EDMS, soit avec un viewer standard.

## **3 LES OUTILS DE DEMAIN LE SIG STAR**

## **3.1 STAR CARTO**

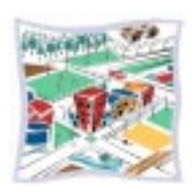

## **3.2 STAR GIS**

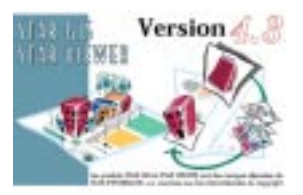

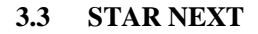

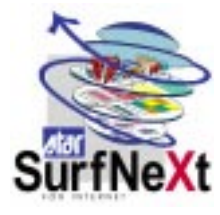

STAR CARTO a été introduit dans la division EST en 1993 et en 1995 dans la division ST. Depuis, il a connu quelques difficultés de structure et configuration. L'informatisation des plans de locaux n'était pas suffisamment avancée pour être exploitable dans STAR (environ 2000 plans).

Le transfert des ces plans MICROSTATION vers STAR a commencé fin 1999. Maintenant, il est pratiquement terminé.

L'exploitation des données s'effectuera vers le mois de juin 2001.

STAR GIS est un viewer des bases de données CARTO.

Il est conçu pour assurer la gestion de nombreuses applications, par exemple les surfaces des locaux ou les éléments contenus dans ceux-ci stores, fenêtres, luminaires etc.

Des statistiques diverses pourront êtres réalisées par exemple la division / section occupante des locaux ou la liste des personnes dans un bâtiment.

SURFNEXT est l'outil de navigation dans la base CARTO depuis le Web. Les plans des locaux seront aussi accessibles depuis ce logiciel vers le mois de juin 2001.

#### **3.4 Les réseaux de canalisations dans STAR**

Le dessin des réseaux de canalisations enterrées EP (eaux pluviales ou claires) et EU (eaux usées) du CERN est en cours de réalisation dans STAR. La création du SIG des canalisations avec le repérage et la numérotation de chaque tronçon, regard etc. se réalisera si le budget nécessaire est accordé.

#### **4 VISUALISATION DES INFORMATIONS SUR LE WEB**

Les informations sur le patrimoine sont disponibles sur le Web.

## **4.1 Les Sites et locaux**

Les plans des sites et locaux sont visibles sur le Web depuis l'adresse suivante : http://stdiv.web.cern.ch/st-div/tfm/Patrim/Stpatrimoine.htm

## **4.2 Les plans**

Les plans d'archives scannés et ceux informatisés sont disponibles :

via CDD à l'adresse : http://wwwlhc01.cern.ch:8005/cdd/owa/c4w.no\_login

via EDMS à l'adresse : http://edmsoraweb.cern.ch:8001/cedarnew/cedarw.home

#### **4.3 Les espaces confinés ST**

L'accès a ces dossiers depuis le Web est réservé aux TSO, DSO de ST et TIS et aux personnes impliquées par la maintenance des installations ou devant intervenir dans ces espaces confinés. L'adresse d'accès a ce site est communiquée confidentiellement avec un code.

## **5 CONCLUSION**

La Gestion du Patrimoine Immobilier du CERN est en cours de modernisation.

L'objectif est de mettre à la disposition des utilisateurs toutes les informations contenues dans les bases de données ORACLE et STAR sur le WEB d'une manière conviviale.